#### FRAGEN ZU PRODUKTEN ODER ZUR TECHNIK ANY QUESTIONS?

DE Wir helfen das passende Produkt für Ihren Bedarf zu<br>
finden, sind bei der Bezugsquellensuche behilflich, beantworten technische Fragen und unterstützen Sie bei der Installation Ihrer InLine Produkte, z. B. mit den aktuellsten Treibern.

#### MO. - FR.: 09:00 - 17:00 UHR

**EN** We will help you to find suitable products of the vill help you to find suitable products ding supply sources, answer technical questions and gladly help you to install your InLine products e.g. by providing up-to-date drivers. MO. - FR.: 9AM TO 5PM

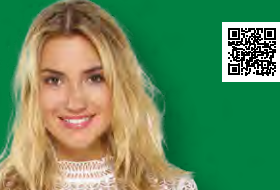

**Live**Support online

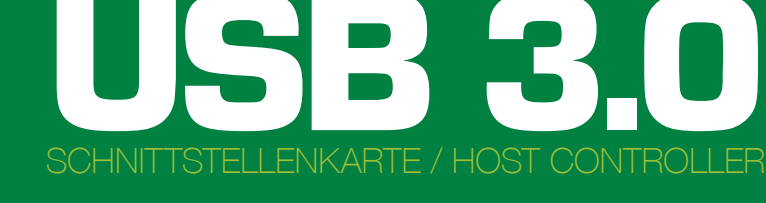

## live.inline-info.com

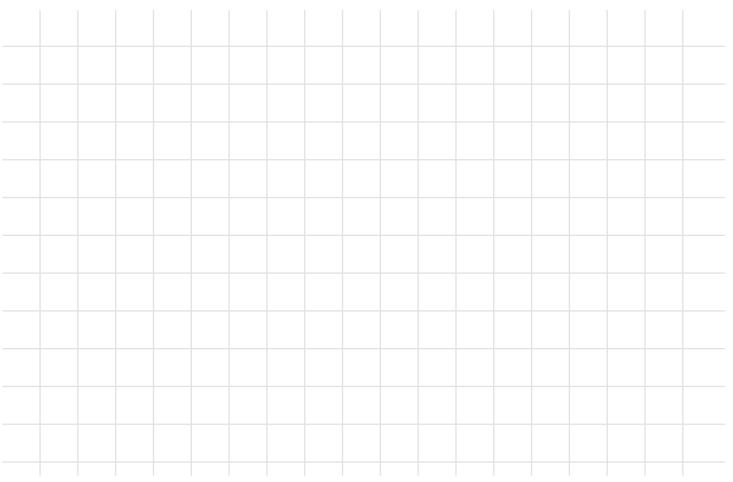

# BEDIENUNGSANLEITUNG USER MANUAL

ARTIKEL-NR. / ITEM NUMBER: 76661C / 76662C / 76666E / 76666F

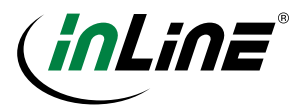

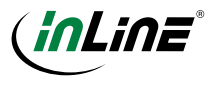

# **DE**

#### ALL GEMEINE INFORMATIONEN GÜLTIGKEIT:

Diese Betriebsanleitung gilt für folgende Produkte: 76661C InLine® Schnittstellenkarte, 4x USB 3.0, PCIe, mit SATA Stromanschluss, inkl. Low-Profile Slotblech 76662C InLine® Schnittstellenkarte, 4x USB 3.0 (3+1), PCIe, mit SATA Stromanschluss, inkl. Low-Profile Slotblech 76666E InLine® Schnittstellenkarte, 4x USB 3.0, (2+2) PCIe, inkl. Low-Profile Slotblech

76666F InLine® Schnittstellenkarte, 2x USB 3.0, PCIe, inkl. Low-Profile Slotblech

#### HERSTELLER:

INTOS ELECTRONIC AG Siemensstraße 11 D-35394 Gießen

#### **DATUM:**

April 2019

#### ERKLÄRUNG VON WARNSYMBOLEN UND HINWEISEN

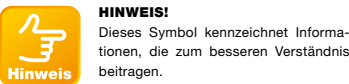

tionen, die zum besseren Verständnis beitragen.

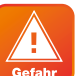

#### GEFAHR!

Dieses Symbol weist darauf hin, dass grundlegende Gefahren für die Gesundheit von Personen bestehen.

#### BESTIMMUNGSGEMÄSSE VERWENDUNG

Diese PCI-Express 2.0 zu USB 3.0 Host Controller Karte ist eine Zusatzkarte zum Einstecken in den Computer.

- Kann mit Windows PC verwendet werden
- Installation auf dem Motherboard des Computers

#### ALLGEMEINE WARNHINWEISE

- Öffnen Sie das Gehäuse nicht für die Installation, bevor die Stromquelle abgezogen ist.
- Vor Staub und Feuchtigkeit schützen.

Wenn das Computergehäuse geöffnet ist, können spannungsführende Teile berührt werden, es besteht die Gefahr eines Stromschlags und die Installation muss möglicherweise von einem Fach-

betrieb durchgeführt werden.

#### UNSACHGEMÄSSE VERWENDUNG

Als unsachgemäße Verwendung im Sinne eines vorhersehbaren Missbrauchs gilt Folgendes:

- Installieren Sie die PCI-Express-Karte in den richtigen Steckplatz, da sonst Computer und Karte beschädigt werden können.
- Vermeiden Sie bei der Installation das Auftreten von Kurzschlüssen oder Bypässen.

#### EINFÜHRUNG

Ţ Gefahr

Diese PCI-Express 2.0 zu USB 3.0 Host Controller Karte unterstützt den USB 3.0 SuperSpeed Standard und arbeitet mit dem 5 Gb/s Vollduplex-Modus, der 10 mal schneller ist als der USB 2.0 High-Speed (480 Mb/s) Standard und auch abwärtskompatibel zu aktuellen USB 2.0 Geräten ist.

#### MERKMALE UND SPEZIFIKATIONEN **Allgemeines**

- Basierend auf VLI VL80x USB 3.0 Host Controller IC
- Entspricht der Spezifikation der Extensible Host Controller Interface (xHCI) Revision 0.96 von lntel.
- Konform mit der PCI Express Base Spezifikation 2.0
- MS-Treiber für Windows 10 / 8 / 7 / Vista / XP / 2000 / Server 2003-2008 32/64-Bit OS
- PCI-Express 2.0 1-Lane (x1) Schnittstelle mit Datenübertragungsrate bis zu 5Gb/s
- Abwärtskompatibel zu PCI-Express 1.0a mit einer Datenübertragungsrate von bis zu 2,5Gb/s
- Unterstützt Standard- und Low-Profile-Desktop-Computer
- Interner HDD-Stromanschluss zur Versorgung der USB-Ports mit zusätzlicher +5V Spannung
- and the community of the community of the community of the community of the community of the community of the community of the community of the community of the community of the community of the community of the community • Interne LED-Anzeige des HDD-Netzanschlusses: Leuchtet, wenn die Stromversorgung des USB-Busses über den HDD-Netzstecker erfolgt, der mit dem Netzteil (PSU) verbunden ist.

#### USB-Schnittstelle

- Konform mit der Universal Serial Bus 3.0 Spezifikation Revision 1.0
- Bereitstellung von USB 3.0 Super-Speed (5 Gb/s) mit Anschluss, abwärtskompatibel mit USB 2.0 High-Speed (480Mb/s), Full-Speed (12Mb/s) und Low-Speed (1.5Mb/s) Schnittstelle
- Unterstützt alle USB-kompatiblen Datentransfertypen (Control / Bulk / Interrupt / lsochronous)
- Unterstützt alle USB-kompatiblen Peripheriegeräte (z.B. Tastatur, Maus, Monitor, Joystick, etc.).
- Volle Unterstützung des dynamischen Ein- und Aussteckens von USB-Geräten in Echtzeit

#### LIEFERUMFANG

Bitte prüfen Sie, ob das Paket folgende Artikel enthält. Sollte ein Artikel fehlen oder beschädigt sein, wenden Sie sich bitte so schnell wie möglich an den Händler:

- PCI-Express 2.0 zu USB 3.0 Host Controller Karte 1x
- Treiber-CD 1x
- Benutzerhandbuch 1x
- LP-Halterung 1x

#### SYSTEMANFORDERUNG

- Mainboard mit einem verfügbaren x1, x4, x8 oder x16 PCI-Express 1.0 / 2.0 Steckplatz.
- Für die volle Nutzung der USB 3.0 (5 Gb/s) Bandbreite wird die PCI Express 2.0 Schnittstelle empfohlen.
- Unterstütztes Betriebssystem
- Optisches Laufwerk für die Treiberinstallation

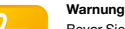

Bevor Sie die Schnittstellenkarte installieren und aktivieren, stellen Sie bitte sicher, dass Sie eine vollständige Sicherung Ihrer vorhandenen Daten von Festplatten ha-

ben. Der Hersteller ist nicht verantwortlich für die Datenübermittlung aufgrund von Missbrauch, Fehlanwendung oder Nachlässigkeit. Sollten Sie ein Installationsproblem haben, wenden Sie sich bitte an Ihren Händler.

#### HARDWARE-INSTALLATION

1. Schalten Sie Ihren Computer aus und alle an den PC verbundenen externen Geräte.

- 2. Trennen Sie Ihren Computer von der Stromquelle, ziehen Sie den Stecker des Netzkabels, trennen Sie alle Peripheriegeräte.
- 3. Öffnen Sie das Computergehäuse. Weitere Informationen finden Sie in der Bedienungsanleitung Ihres Computers.
- 4. Suchen Sie einen freien PCI-Express-Steckplatz (vorzugsweise einen PCI Express 2.0-Steckplatz) und entfernen Sie die Slotblende. Bewahren Sie die Halterungsschraube für die spätere Verwendung auf.
- 5. Richten Sie die Karte horizontal zum PCI-Express-Steckplatz aus und stecken Sie sie fest und gleichmäßig in den Steckplatz.
- 6. Sobald Sie die Karte richtig in den Steckplatz eingesetzt haben, befestigen Sie sie mit der Halterungsschraube am Computergehäuse.
- 7. Um Strom für USB-Geräte wie 2,5" Festplattengehäuse zu erhalten, schließen Sie bitte immer das Netzkabel vom PC-Netzteil an.
- 8. Schließen und sichern Sie das Computergehäuse. Schalten Sie Ihren Computer ein, nachdem Sie alle Peripheriegeräte und das Netzkabel angeschlossen haben.

#### TREIBERINSTALLATION

Installation von Windows 10 / 8 / 7 / Vista / XP / Server 2008 32-/64-Bit-Treibern:

- 1. Legen Sie die Treiber-CD in Ihr optisches Laufwerk ein. Angenommen, der Buchstabe des optischen Laufwerks ist D:.
- 2. Navigieren Sie zum Treiberordner D:\VLI\VLI\VL80xl
- 3. Doppelklicken Sie auf "setup.exe".
- 4. Der Installationsassistent führt Sie durch den Installationsprozess. Befolgen Sie die Anweisungen auf dem Bildschirm, bis die Installation abgeschlossen ist.

#### Überprüfen der Treiberinstallation

Vergewissern Sie sich, dass die folgenden Elemente in der Kategorie Universal Serial Bus Controllers im Windows Geräte-Manager angezeigt werden und kein gelbes Ausrufezeichen vorhanden ist, dann haben Sie den Treiber für das Produkt erfolgreich installiert.

- VLI USB 3.0 Host-Controller für Hosts
- VLI USB 3.0 Root Hub (Root Hub)

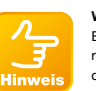

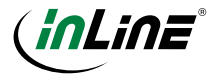

#### ERHALTEN DER NEUESTEN TREIBER, SOFTWARE UND DOKUMENTE

- 1. Besuchen Sie http://www.drivers-download.com
- 2. Geben Sie im Abschnitt "Drivers Search" (Treibersuche) den Download-Code (DL-Code) ein: DL-0313102, um nach dem neuesten Treiber, der neuesten Software und dem neuesten Dokument zu suchen.

#### **ENTSORGUNG**

Elektro- und Elektronikgeräte und Batterien dürfen nicht über den Hausmüll entsorgt werden. Der Verbraucher ist gesetzlich verpflichtet, Elektro- und Elektronikgeräte und -batterien am Ende ihrer Lebensdauer an den dafür vorgesehenen öffentlichen Sammelstellen oder an der Verkaufsstelle zurückzugeben.

#### HAFTUNGSAUSSCHLUSS

1. Ausgabe Deutsch 14/2019

Dokumentation © 2019 INTOS ELECTRONIC AG Alle Rechte vorbehalten. Ohne schriftliche Zustimmung des Herausgebers darf dieses Handbuch auch nicht auszugsweise in irgendeiner Form reproduziert werden oder unter Verwendung elektronischer, mechanischer oder chemischer Verfahren vervielfältigt oder verarbeitet werden. Es ist möglich, dass das vorliegende Handbuch noch drucktechnische Mängel oder Druckfehler aufweist. Die Angaben in diesem Handbuch werden jedoch regelmäßig überprüft und Korrekturen in der nächsten Ausgabe vorgenommen. Für Fehler technischer oder drucktechnischer Art und ihre Folgen übernehmen wir keine Haftung. Alle Warenzeichen und Schutzrechte werden anerkannt. Änderungen im Sinne des technischen Fortschritts können ohne Vorankündigung vorgenommen werden. Unsere Produkte, einschließlich der Verpackung, sind kein Spielzeug, sie könnten kleine Teile und scharfe Objekte enthalten. Bitte von Kindern fernhalten.

#### INTOS ELECTRONIC AG Siemensstrasse 11, D-35394 Giessen www.inline-info.de

#### NOTIZEN

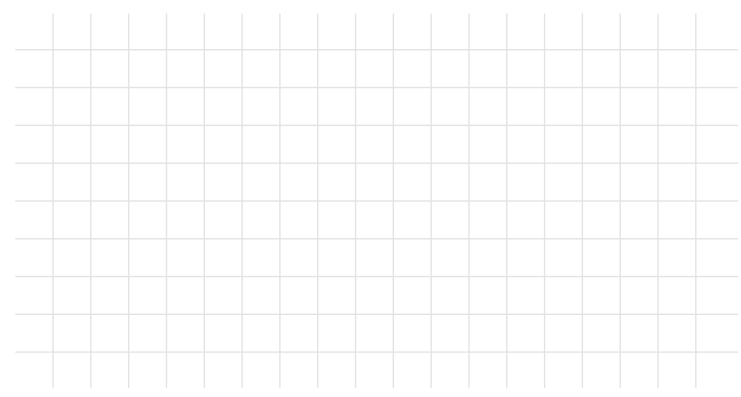

# **EN**

#### GENERAL INFORMATION VALIDITY:

This instruction manual applies to the following product: 76661C InLine® 4 ports USB 3.0 host controller, PCIe, with SATA power connector and LP bracket 76662C InLine® 3+1 ports USB 3.0 host controller, PCIe, with SATA power connector and LP bracket 76666E InLine® 2+2 ports USB 3.0 host controller, PCIe, with SATA power and LP bracket 76666F InLine® 2 ports USB 3.0 host controller, PCIe, incl. low-profile bracket

#### MANUFACTURER:

INTOS ELECTRONIC AG Siemensstraße 11 D-35394 Gießen

DATE:

April 2019

. 3 **Note** 

### EXPLANATION OF WARNING SYM-BOLS AND NOTES

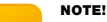

This symbol indicates information, which contributes to a better understanding.

#### DANGER!

This symbol indicates that there are fundamental risks to the health of persons.

#### INTENDED USE

This PCI-Express 2.0 to USB 3.0 Host Controller Card is an add-on card to insert into computer.

- Can be used with Windows PC
- Installation on the motherboard of computer

#### GENERAL WARNINGS

• Do not open case for installtion before power source is unplugged.

• Protect from dust and moisture.

#### IMPROPER USE

The following shall be deemed to be improper use within the meaning of a foreseeable misuse:

- Install PCI-Express Card into correct slot, otherwise computer and card could be damaged
- Avoid the occurrence of short circuits or bypassing during installation.

#### INTRODUCTION

This PCI-Express 2.0 to USB 3.0 Host Controller Card supports SuperSpeed USB 3.0 standard, operating at 5 Gb/s full-duplex mode, which is 10 times faster than USB 2.0 High-Speed (480 Mb/s) standard and it is also backward compatible with current USB 2.0 devices.

#### FEATURES AND SPECIFICATION General

- Based on VLUVL80x USB 3.0 Host Controller IC
- Compliant with lntel's Extensible Host Controller Interface (xHCI) Specification Revision 0.96
- Compliant with PCI Express Base Specification 2.0
- MS drivers for Windows 10 / 8 / 7 / Vista / XP/ 2000 / Server 2003-2008 32/64-bit OS
- PCI-Express 2.0 1-Lane (x1) interface with data transfer rate up to 5Gb/s
- Backwards compatible to PCI-Express 1.0a with data transfer rate up to 2.5Gb/s
- Supports Standard and Low-profile desktop computer
- Internal HDD power connector for supplying extra +5V power to the USB ports
- Internal HDD power connector LED indicator: Lights up when USB bus power is supplied from the HDD power connector connected to the power supply unit (PSU)

#### USB Interface

- Compliant with Universal Serial Bus 3.0 Specification Revision 1.0
- Provides USB 3.0 Super-Speed (5 Gb/s) host port, backward compatible with USB 2.0 High-Speed (480Mb/s), Full-Speed (12Mb/s) and Low-Speed (1.5Mb/s) interface

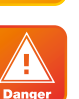

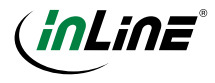

- Supports all USB compliant data transfer types (Control / Bulk / Interrupt / Isochronous)
- Supports all USB compliant peripherals (e.g. keyboard, mause, monitor, joystick, etc.)
- Full support of real time dynamic insertion and removal of USB devices

#### PACKAGE CONTENTS

Please check whether the package contains following items. lf any item is missing or damaged, please contact the retailer as soon as possible:

- PCI-Express 2.0 to USB 3.0 Host Controller Card 1x
- Driver CD 1x
- User Manual 1x
- LP bracket 1x

#### SYSTEM REQUIREMENT

- Motherboard with one available x1, x4, x8 or x16 PCI-Express 1.0 / 2.0 slot.
- PCI Express 2.0 interface is recommended for fully utilizing the USB 3.0 (5 Gb/s) bandwidth.
- Supported operation system
- Optical drive for driver installation

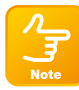

#### Warning

Before installing and activating the controller card, please make sure you have a complete backup of your existing data from hard drives. Manufacturer is not re-

sponsible for data loss due to abuse, misuse, or neglect. Should you have any installation problem, please contact your dealer for assistance.

#### HARDWARE INSTALLATION

- 1. Turn off your computer and all external devices conneced to it and
- 2. Disconnect your computer from the power source, unplug the power cable.
- 3. Open the computer case. Refer to your computer user manual for more details.
- 4. Locate an available PCI-Express slot (preferably a PCI Express 2.0 slot) and remove the slot bracket. Save the bracket screw for later use.
- 5. Align the controller card horizontally with respect to
- the PCI-Express slot and insert it into the slot firmly and evenly.
- 6. Once you have properly positioned the card into the slot, fasten it to the computer case with the bracket screw you have saved.
- 7. To get power for USB device such as 2.5" hard drive enclosure, please always connect the power cable to the product and the power supply unit (PSU) of the computer.
- 8. Secure the computer case and switch on your computer after connecting all peripheral devices and power cable.

#### DRIVER INSTALLATION

Installing Windows 10 / 8 / 7 / Vista / XP / Server 2008 32-/64-bit driver:

- 1. Insert the driver CD disc into your optical drive. Assume the optical drive letter is D:.
- 2. Browse to the driver folder D:\VLI\VL80xl
- 3. Double click on "setup.exe"
- 4. The Installation Wizard will guide you through the setup process. Follow the on-screen instructions until the installation is completed.

#### Verifying Driver Installation

Make sure the following items appear in the Universal Serial Bus Controllers category in the Windows Device Manager, and there is no yellow exclamation mark, then you have successfully installed the driver for the product. • VLI USB 3.0 Host Controller

• VLI USB 3.0 Root Hub

#### GETTING THE LATEST DRIVER, SOFT-WARE & DOCUMENT

- 1. Visit http://www.drivers-download.com
- 2. In ..Drivers Search" section, enter the Download code (DL code): DL-0313102 to search for the latest driver, software and document.

#### **DISPOSAL**

Electrical and electronic equipment and batteries must not be disposed of with household waste. The consumer is obliged by law to return electrical and electronic equipment and batteries at the end of their service life to the designated public collection points or to the point of sale.

#### **DISCLAIMER**

#### 1. Edition English 14/2019

Documentation © 2019 INTOS ELECTRONIC AG

All rights reserved. No part of this manual may be reproduced in any form or duplicated or processed using electronic, mechanical or chemical processes without the publisher's written consent. It is possible that this manual may still contain typographical defects or printing errors. However, the information in this manual is reviewed regularly and corrections will be made in the next edition. We accept no liability for technical or typographical errors and their consequences. All trademarks and industrial

property rights are acknowledged. Changes in the sense of technical progress can be made without prior notice. Our products, including packaging, are not toys; they may contain small parts and sharp objects. Keep away from children, please.

INTOS ELECTRONIC AG Siemensstrasse 11, D-35394 Giessen www.inline-info.de

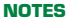

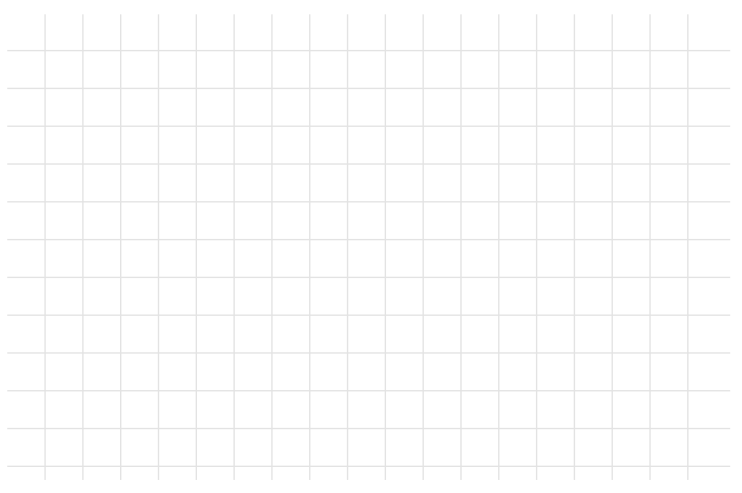